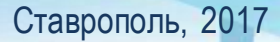

**«Методические рекомендации по заполнению формы сообщения от граждан, юридических лиц, индивидуальных предпринимателей, органов государственной власти, органов местного самоуправления о наличии на страницах сайтов в сети Интернет противоправной информации»**

## **РОСКОМНАДЗОР**

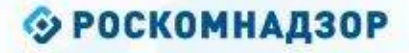

## ВИДЫ ПРОТИВОПРАВНОЙ ИНФОРМАЦИИ

# Через форму на сайте Роскомнадзора направляются сообщения о наличии в сети Интернет<br>следующей противоправной информации:

- информации о способах, методах разработки, изготовления и использования наркотических средств, психотропных веществ и их прекурсоров, новых<br>потенциально опасных психоактивных веществ, местах их приобретения, способах и ме
- информация о способах совершения самоубийства, а также призывах к совершению самоубийства;
- материалы с порнографическими изображениями несовершеннолетних и (или) объявлений о привлечении несовершеннолетних в качестве исполнителей для участия в зрелищных мероприятиях порнографического характера, распространяемых посредством сети «Интернет»;
- информация о способах, методах разработки, изготовления и использования наркотических средств, психотропных веществ и их прекурсоров, местах приобретения таких средств, веществ и их прекурсоров, о способахи местах культивирования наркосодержащих растений;
- информация, нарушающая требования Федерального закона «О государственном регулировании деятельности по организации и проведению азартных игр и о внесении изменений в некоторые законодательные акты Российской Федерации» и Федерального закона «О лотереях» о запрете деятельности по организации и проведению азартных игр и лотерей с использованием сети «Интернет» и иных средств связи;
- информация, распространяемая посредством сети «Интернет», решение о запрете к распространению которой на территории Российской Федерации принято уполномоченными органами или судом.

**© РОСКОМНАДЗОР При осмотре страницы в сети «Интернет» Вами была обнаружена информация суицидального характера или иная запрещенная к распространению информация**

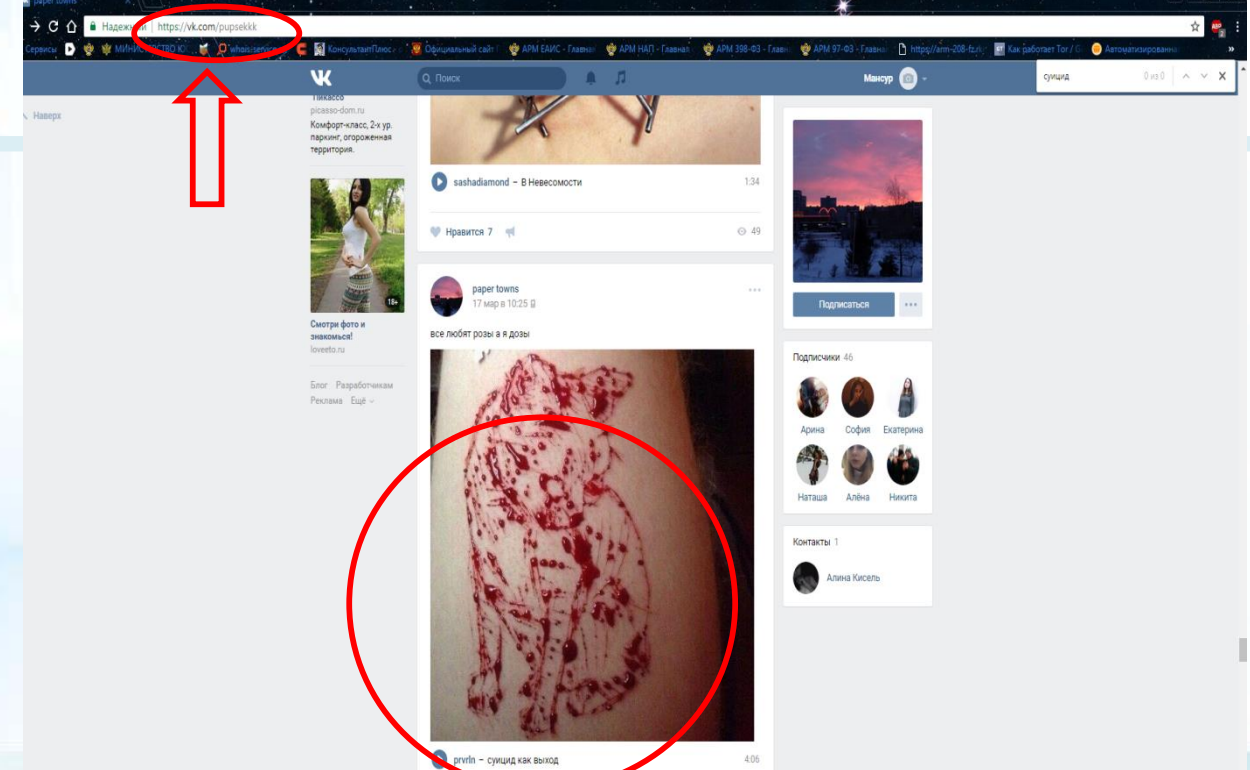

1. Запрещенная информация обведена красным кругом 2. Необходимо скопировать адрес Интернет-страницы

(указано стрелкой).

 $\overline{\phantom{0}}$ 

**ВАЖНО!!! Необходимо указывать конкретную ссылку, а не результат поискового запроса, ссылку на главную страницу сайта/сообщества и т.д.**

### **© РОСКОМНАДЗОР**

# **Заходим на главную страницу официального Интернет-сайта Роскомнадзора** Сайт Роскомнадзора находится по

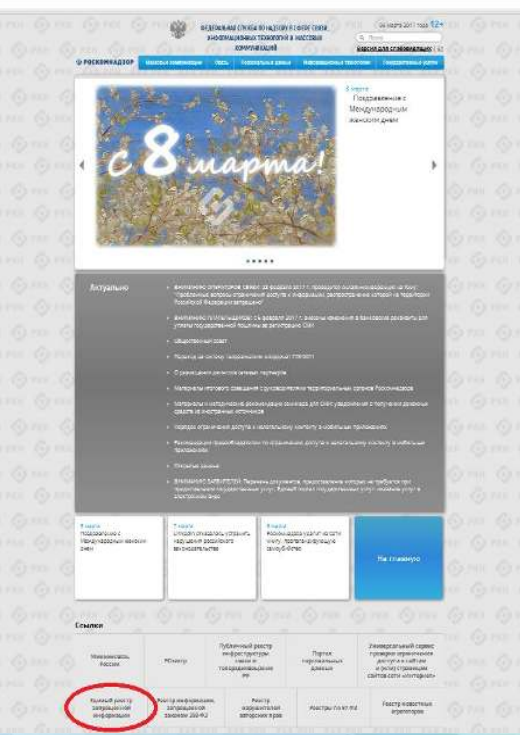

адресу https://rkn.gov.ru/

**ЛИБО** в строке поиска любой поисковой системы набирается слово *Роскомнадзор,* в результатах поиска находим ссылку на главную страницу официального сайта *Роскомнадзора* https://rkn.gov.ru/

После перехода на главную страницу необходимо опуститься вниз и перейти по ссылке «Единый реестр запрещенной информации» (кнопка обведена красным кругом).

## **© РОСКОМНАДЗОР Переходим на страницу «Единого реестра запрещенной информации»**

 $\leftarrow$  +  $C$   $\circ$  eais, risn, gov, ru

**В 1999 ФЕДЕРАЛЬНАЯ СЛУЖБА ПО НАДЗОРУ В СФЕРЕ СВЯЗИ, ИНФОРМАЦИОННЫХ ТЕХНОЛОГИЙ И** MACCORAN KOMMUNIKATING **А РОСКОМНАЛЗОВ ЕЛИНЫЙ РЕЕСТР** ломенных имен, указателей страниц сайтов в сети «Интернет» и сетевых алресо позволяющих идентифицировать сайты в сети «Интернет», содержащие информацию, распространение которой в Российской Федерации запрещено Федеральный закон от 27 июли 2006 ORRESTED FOR A 2012 AND RESIDENCE CONTRACTS. A REGISTER IN AN OVERFLOAT STARTED roas Nr 149-03 имен, указателей столных сайтов в сети "Интернет" и сетевых адресов, позволяющих "Of redestration metropolitans. идентифицировать сайты в сети "Интернет", содержащие информацию, распространени TENNOVISTI V SEGUITE INGODIALINI (FOF) которой в Российской Федерации запрещено, в Едином реестре .<br>Постановление Правительств Российской Федерации от 26 октября Вля проветки правитивной прочив к сайтам и блей станиции сайта разу «Интернату в памее  $3012 + 361101$ исполнения иных положений Федерального закона от 27.07.2006 года № 149-ФЗ «Об TO earned aeronan информации, информационных технологиях и защите информации», рекомендуем meteoronicana) correcte Samud реестр дливных имен, указателей **BOYROULSDBATUCE INSTRUCT/STILLIGHT COORSTOLE ODDRAGES OF DAILIDING LIST TVOLE** странны сайтов в информационно ranacemporariasmental care siturance CATABUL ASSACCE TO MOTOROLLY Искомый ресурс кавитефицировать сайты в meknologismoan manaotonom сети «Интернет», спавлявшив информацию, распространение которой в Romerpac 1.2.3.4 (and in aspeca) Porcelized Dearnaunt Janssueer (PO) domain aim na Quie governmente intrene http://www.domain.co.ru/news/1dm2.cane.URLaapecat vocas or 11 cevrnépa 2013 rozu **M1022/368/666** "Об утверждении критериев оценк sarapuping si famil mekhnusuan. **BOOKHANNA AFA TOHHRTHR DOLLENN** в узредан оп Аодицка Конападворг обере связи, пиброчащерными нологий и массовых коннуника these results and constant manufactured федерации по контролю за оборото expression disposant unit created no надхору и офере вищиты прав norpatimental y finanonomius vancas о волючими доменных голех и (кла) casarene) crawing calinos a Найти indobuscrono-faracoussieraunom cent "Himspier"...(FOF) • Перенина униводилсям, предоставляемой из Единого реесто камиодействия плератора реестра с • Процедура рассмотрения заявок в едином реестре провайдером хостимга (ПСР) (ОСС) ешение о включении в реестр доменных имен, указателей страниц сайтов в сети "Интернет" Posthesessure по ограничению доступа к информаци сетевых адресов, позволяющих идентифицировать сайты в сети "Интернет", содержащие растространный посредством

информацию, распространение которой в Российской Федерации запрещено, может быть

обжаловано владельцем сайта в сети "Интернет", провайдером хостинга, оператором связи

оказывающим услуги по предоставлению доступа к информационно-телекоммуникационной

сети "Интернет", в суд в течение трех месяцев со дня принятия такого решения.

информационно-телесомиуникация

установленном Федеральным законом -27 mont 2006 rogs fit 149-93 +08

сети «Интернет», в подвуше

indrovaunt indisposautions

☆ 4 На странице «Единого реестра запрещенной информации» необходимо перейти на страницу **«Прием сообщений»** (кнопка обведена красным кругом).

# **Открыв страницу «Приема сообщений», приступаем к заполнению формы Поля отмеченные звездочками**

#### $\leftarrow$   $\rightarrow$  C © eais.rkn.gov.ru/feedback

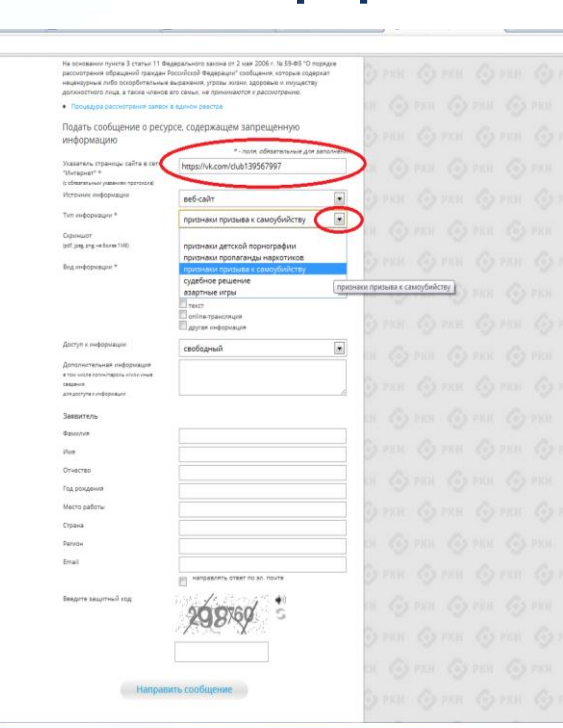

### **© РОСКОМНАДЗОР**

**являются обязательными полями для заполнения!**

 $A$  a

В первом поле «Указатель страницы сайта в сети «Интернет» (с обязательным указанием протокола)» необходимо вставить ранее скопированный адрес Интернет-страницы, на которой Вами найдена запрещенная информация. Обратите внимание, чтобы адрес содержал указание на используемый протокол **http://** или **https://**

В поле «Источник информации» указать соответствующий источник информации (как правило, «веб-сайт»)

В поле «Тип информации» необходимо выбрать из предложенного, в данном случае **«признаки призыва к самоубийству»**

### **© РОСКОМНАДЗОР**

# **Продолжаем заполнение формы «Прием сообщений»**

#### ← → C' © eais.rkn.gov.ru/feedback

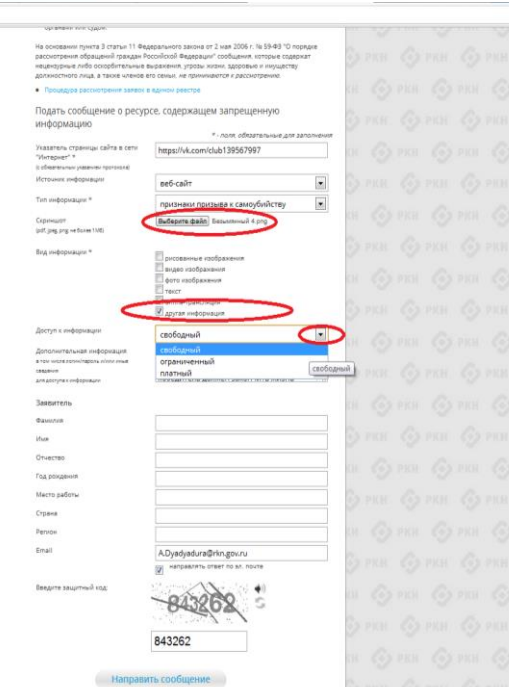

Графа **«Выбрать файл»** не является обязательной к заполнению строкой. Однако, в целях оказания помощи специалистам, рассматривающим Ваше сообщение, рекомендуем сделать скриншот запрещенной информации в формате .pdf, .jpeg, .png, объем файла не должен превышать 1Мб.

☆み

6 PRIN 6 PRIN 63 PRIN

В графе **«Вид информации»** выбираем один из представленных вариантов; если ни один вариант не подходит, ставим галочку в графе «Другая информация».

В графе **«Доступ к информации»** выбираем из представленных трех вариантов, в данном случае доступ к информации свободный (отсутствие паролей и регистрации).

# Продолжаем заполнение формы «Прием сообщений»

#### $\leftarrow$   $\rightarrow$  C' © eaisnkn.gov.ru/feedback/

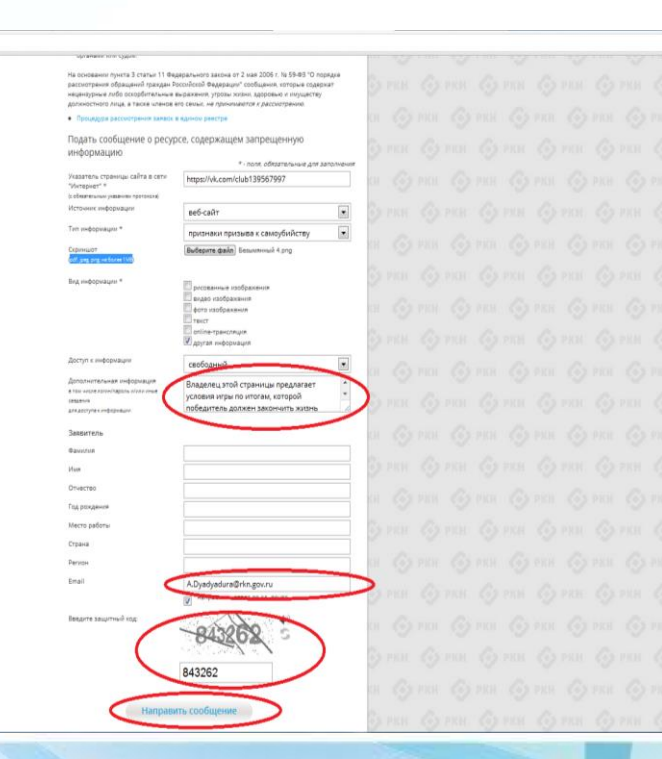

### **© РОСКОМНАДЗОР**

Также как и в случае с прикреплением скриншота страницы рекомендуем заполнить rpady «Дополнительная информация» (желательно указать логин и пароль в дополнительно информации. если они обязательны для доступа, например, к «закрытой группе») и графы раздела «Заявитель» - это значительно **УПРОСТИТ**  $\blacksquare$ **УСКОРИТ** процесс рассмотрения Вашего сообшения.

☆み

**«Email»** необходимо rpade **VKA3АТЬ** адрес электронной почты. на который Вам придет информация Baulem рассмотрения  $\overline{10}$ итогам сообщения. Для ПОЛУЧЕНИЯ 06 итогах ответа рассмотрения необходимо галочку поставить напротив опции «направлять ответ по эл. почте».

обращаем внимание, что Повторно графы. не звездочкой  $\ddot{ }$ . He обязательны для **отмеченные** заполнения. Иx не заполнение является нe причиной в рассмотрении Вашего ДЛЯ отказа сообщения!

Ha ЭТОМ этапе заявление **MOXHO** считать заполненным, в связи с чем вам необходимо ввести в соответствующее поле «Защитный код» и нажать на кнопку «Направить сообщение».

#### **© РОСКОМНАДЗОР**

# **Проверяем отправку**

#### $\leftarrow$   $\rightarrow$  C  $\odot$  eaisrkn.cov.ru/feedback/#formL

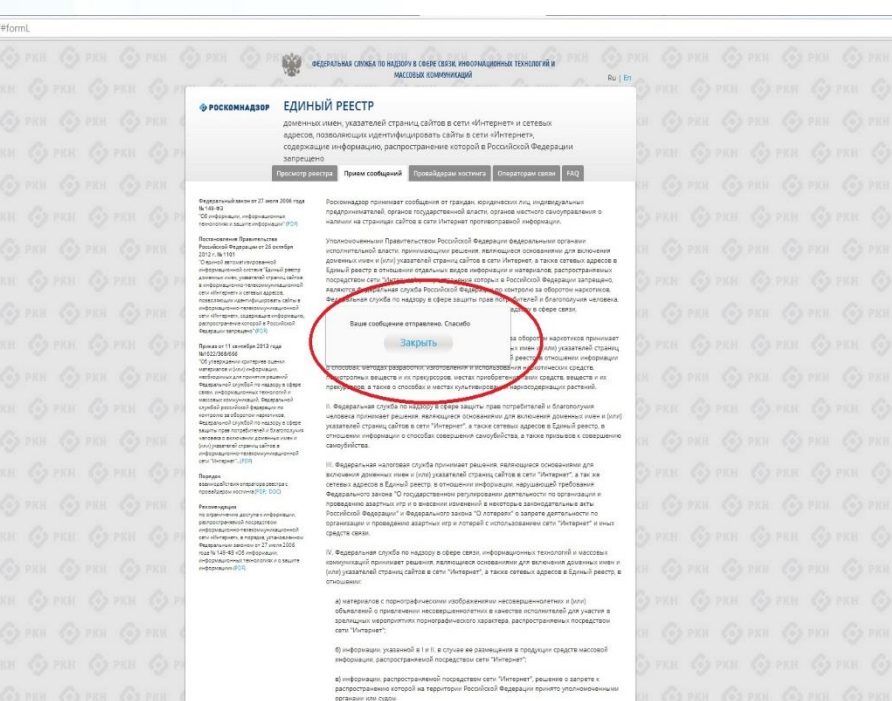

кта 3 статы: 11 Федерального закона от 2 мая 2006 г. № 59-ФЗ "С

 $4 + 4$ 

После того, как Вы нажали на кнопку **«Направить сообщение»**, должно появиться уведомление следующего содержания **«Ваше сообщение отправлено. Спасибо»**.

Это уведомление подтверждает, что Ваше сообщение благополучно отправлено.

# **Проверяем отправку**

#### + B @ @ eais rkn.gov.ru/feedback/#form

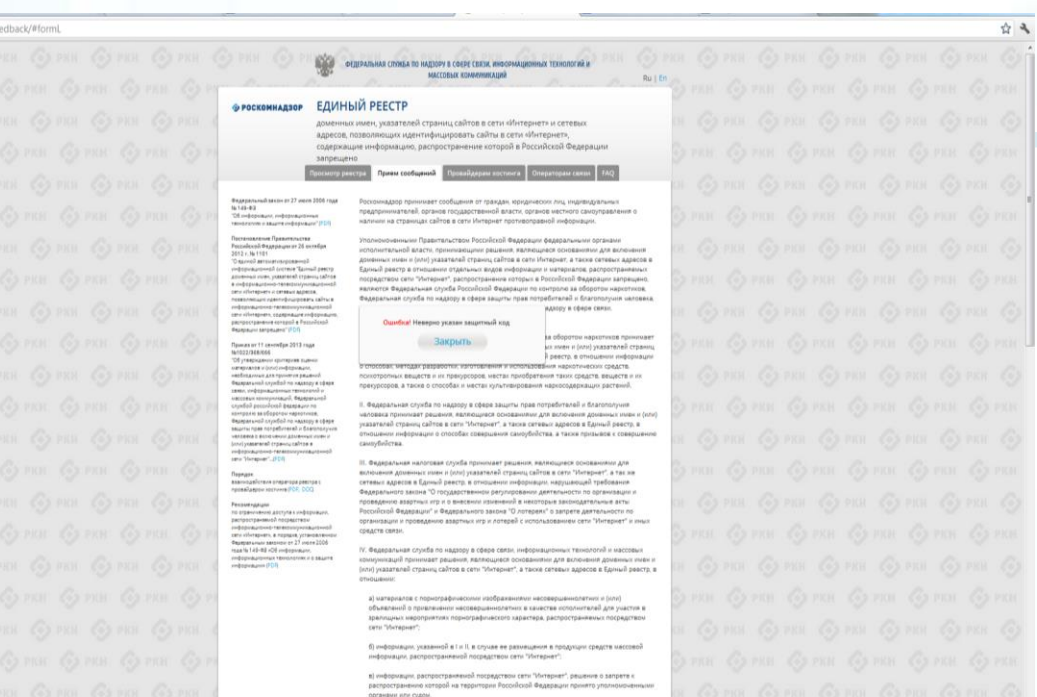

#### **© РОСКОМНАДЗОР**

Если после того, как Вы нажали кнопку **«Отправить сообщение»** уведомление об успешной отправке не появилось, однако появилось одно или несколько сообщений с пометкой «Ошибка!», значит: -либо не заполнены или неверно заполнены обязательные для заполнения поля,

- либо неверно указан защитный код (представлено на рисунке).

#### Внимательно изучите сообщения об ошибках!

Затем необходимо устранить указанные ошибки, вновь ввести в соответствующее поле защитный код и нажать кнопку **«Отправить сообщение»** .

9

## **Информация о результатах рассмотрения сообщения**

#### feais#2017-02-02-49-ССІ Роскомналзор информирует/the Roscomnadzor is informing

**G** OTRETUITH **46 OTRETUITA RCEM - EXPERIMENTAL** 

**DOMETICS**, VSV MARINOMETRINGO

4T09.03.2017.20:26

Pockoмнадзор <zapret-info-out@rkn.gov.ru>

Кому: Дядюра Максим Иванович;

Здравствуйте

Вашему обращению присвоен номер: 2017-02-02-49-СС

Благодарим Вас за активную гражданскую позицию, одновременно сообщаем, что уполномоченный Правительством Российской Федерации федеральный орган исполнительной власти, по указанному в Вашем обращении адресу https://youtube.com/watch?v=uto1QXK3hlk подтвердил наличие материалов с противоправным контентом.

С уважением, ФЕДЕРАЛЬНАЯ СЛУЖБА ПО НАДЗОРУ В СФЕРЕ СВЯЗИ, ИНФОРМАЦИОННЫХ ТЕХНОЛОГИЙ И МАССОВЫХ КОММУНИКАЦИЙ

## **© РОСКОМНАДЗОР**

После рассмотрения Вашего заявления, на указанный Вами электронный адрес вашей почты (в случае, если Вы его указывали), придет сообщение о результатах рассмотрения.

В случае подтверждения наличия материалов с противоправным контентом **доступ к указанному Вами ресурсу будет ограничен**.

## БЛАГОДАРИМ ВАС ЗА АКТИВНУЮ ГРАЖДАНСКУЮ ПОЗИЦИЮ!

# **РОСКОМНАДЗОР**

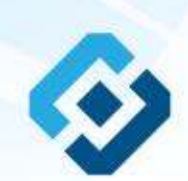